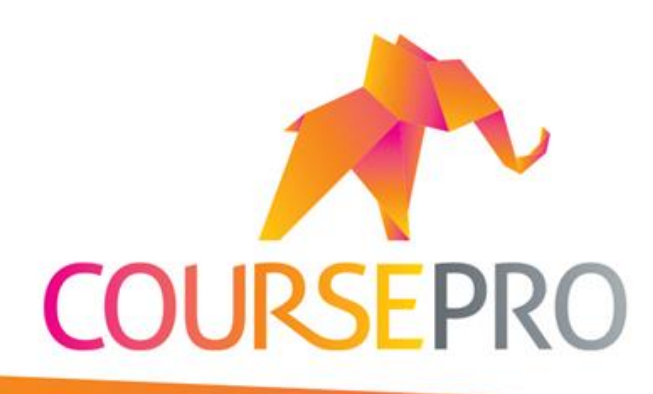

**We're updating our lessons with CoursePro**

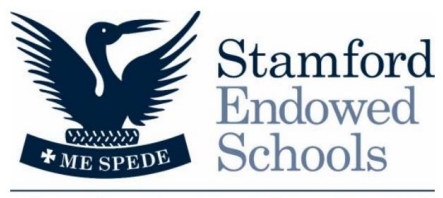

independent schools for independent minds

We're bringing the latest technology to your lessons here at **Stamford Endowed Schools!** CoursePro is the market-leading sports course management programme, designed to improve participation and interaction in lessons.

We've invested in this platform to improve the service that we provide to you.

You'll now be able to…

- Book into classes & top up your lesson credits online
- See progression, achievements and badges from your online 'HomePortal' profile
- Gain instant lesson feedback from teachers and coaches who assess and upload lesson information at the touch of a button

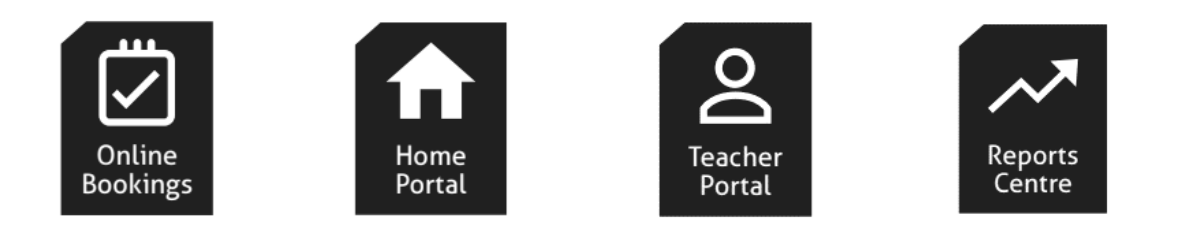

Teachers will now also have lesson plans, child medical details, birth dates and other info available on their portable devices during class.

To maximise your use of HomePortal, please take a look through the rest of this guide.

For more info, get in touch with us at **[sportscentre@ses.lincs.sch.uk](mailto:sportscentre@ses.lincs.sch.uk)**

# A guide to HomePortal.

HomePortal will now be an everyday part of your lessons. As part of the wider CoursePro software package, it will help improve the quality of your children's lessons, and help you feel more involved in their progression.

This guide aims to explain how we'll be using HomePortal, and how you can access all of its features and benefits!

HomePortal makes your life easier, with no more information-hunting, and no more queues to pay. Through your own HomePortal, you'll be able to search for lessons, make top-up payments online, and more.

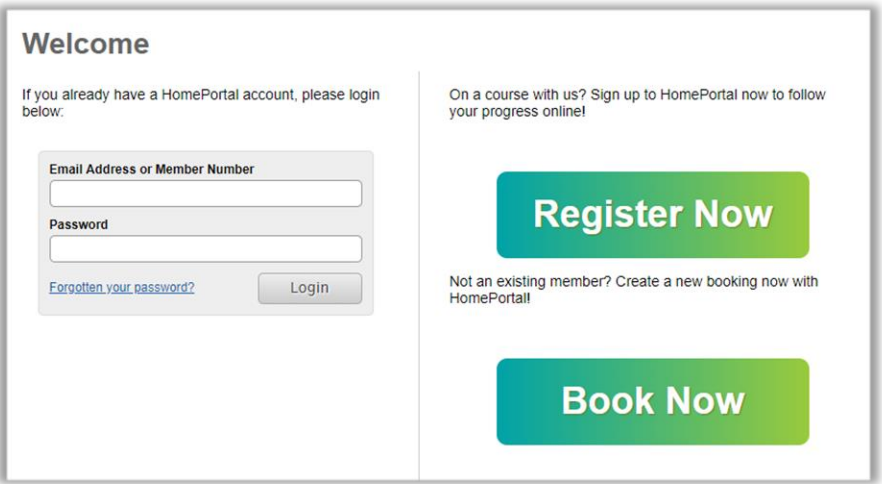

Your data will be securely stored within your HomePortal, allowing you to review attendance, class progression & history, badges, achievements and more.

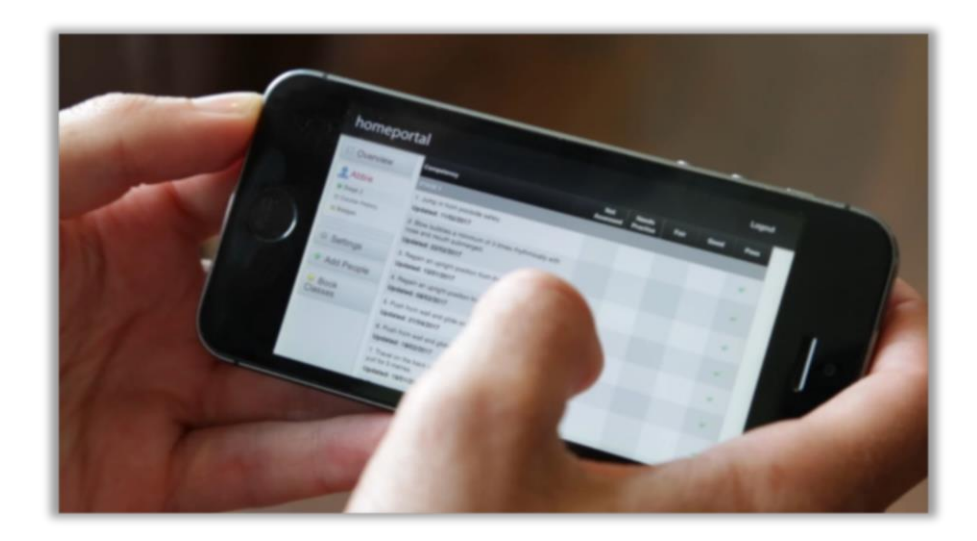

### Registering your HomePortal.

Our team will gradually roll out HomePortal.

There are two ways you can register your HomePortal account:

The first way will be an activation link, which you should receive by e-mail from our team:

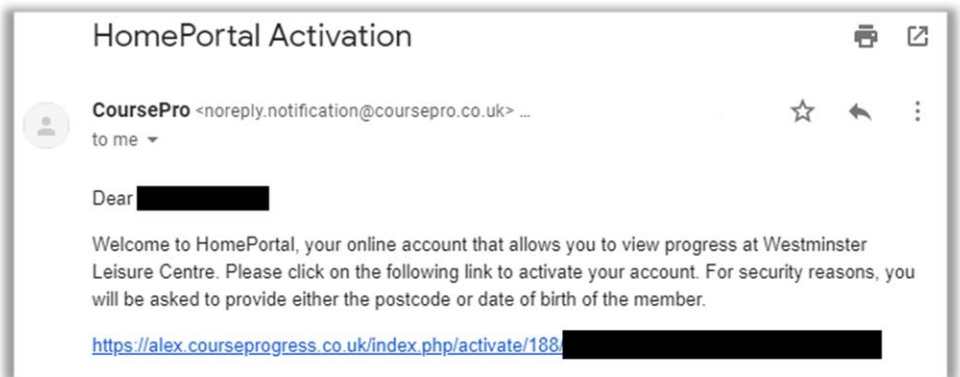

Once you have clicked the link, you'll be taken through to the quick activation page. Answer the questions and create your new account.

If you can't find an e-mail with an activation link, then head to **[stamford.courseprogress.co.uk](http://stamford.courseprogress.co.uk/)**. Here you'll find a 'Register Now' button. Click it!

You'll then need to get your Member ID (either from an e-mail from us, or by contacting us for it) to begin the process. Fill in your details, and make sure to link any other family members in step 3, so

that your account can keep track of everyone at once!

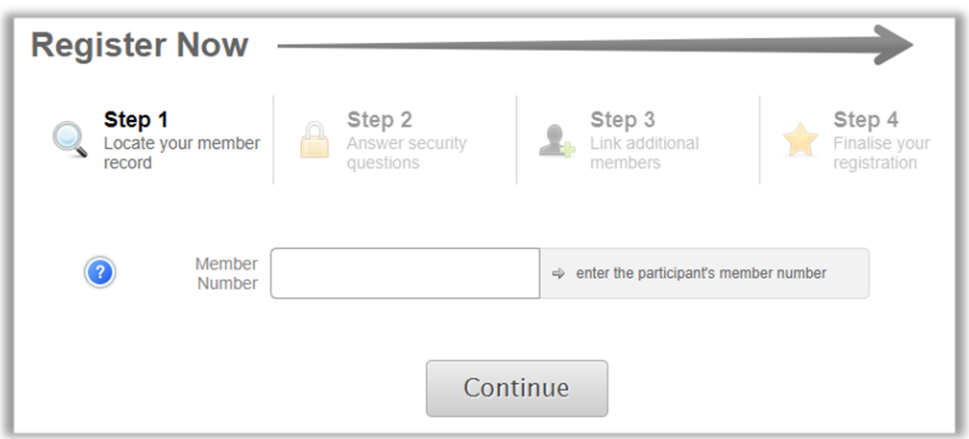

## What can you use HomePortal for?

So, you're now ready to go and can enjoy all the benefits of HomePortal!

Here you can stay on top of your lessons and track achievements and progression.

### The overview screen

By logging into your account at **[stamford.courseprogress.co.uk](http://stamford.courseprogress.co.uk/)**, you'll come across the overview screen:

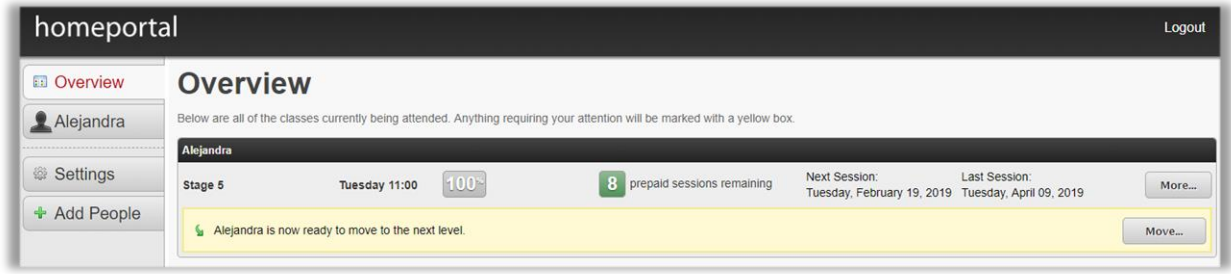

Here, you'll be alerted by notifications reminding you about required actions. For instance, if you have a due payment, or need to find a new class, the overview screen will offer you the chance to do this quickly and easily from the comfort of your home computer/laptop, or on the go on a tablet/smartphone.

If you receive a notification regarding payment, you can resolve it from HomePortal. Simply click the Pay button, and you will be taken through to the following screen:

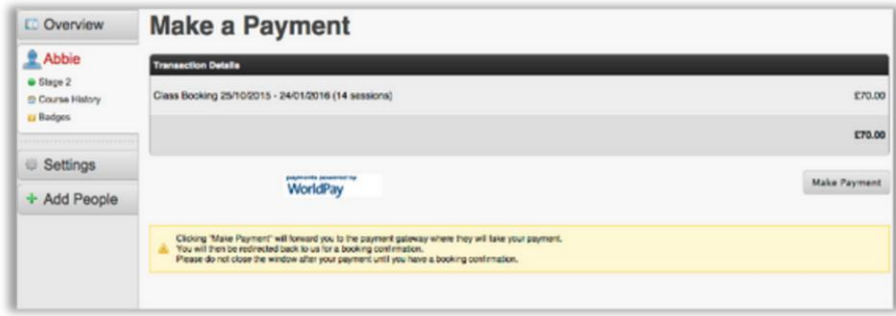

Once you have clicked 'Make Payment', the payment will go through and the screen will read 'your top-up was completed successfully'. If an error message shows, please contact us at **[sportscentre@ses.lincs.sch.uk](mailto:sportscentre@ses.lincs.sch.uk)**.

#### Moving classes

Similarly, when the notification reads that your child is ready to move up a level, you can also do this via HomePortal:

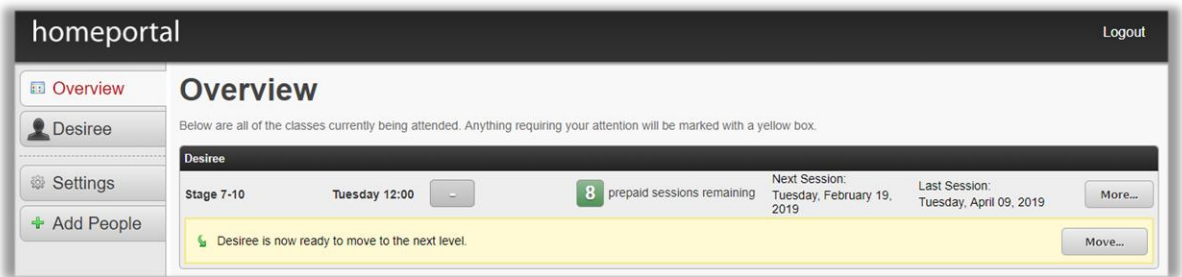

By clicking move you'll be taken to the movement screen – showing you a list of all the possible times and dates for the next level's available classes. To book into one of these, you simply need to click move.

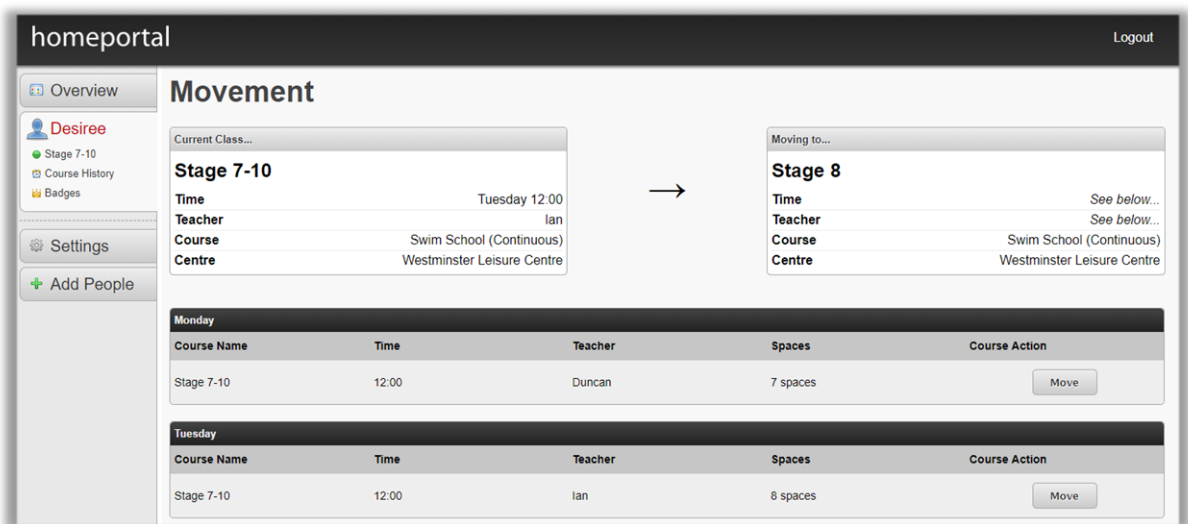

HomePortal will then give you all the information you need regarding your children's new class.

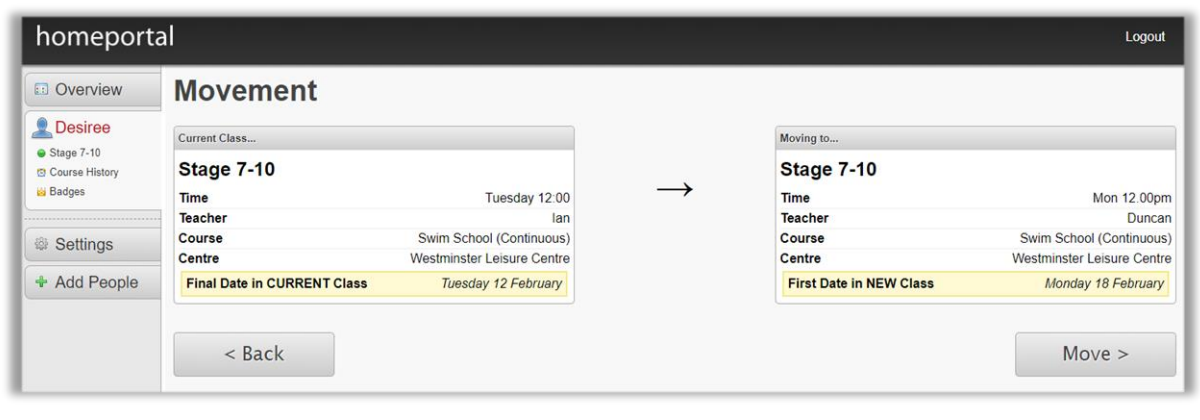

#### Member details

By clicking on the side bars, you're able to explore your profile and course history. From in-class achievements, to course progression and classes remaining, as well as upcoming levels to be taught & assessed on.

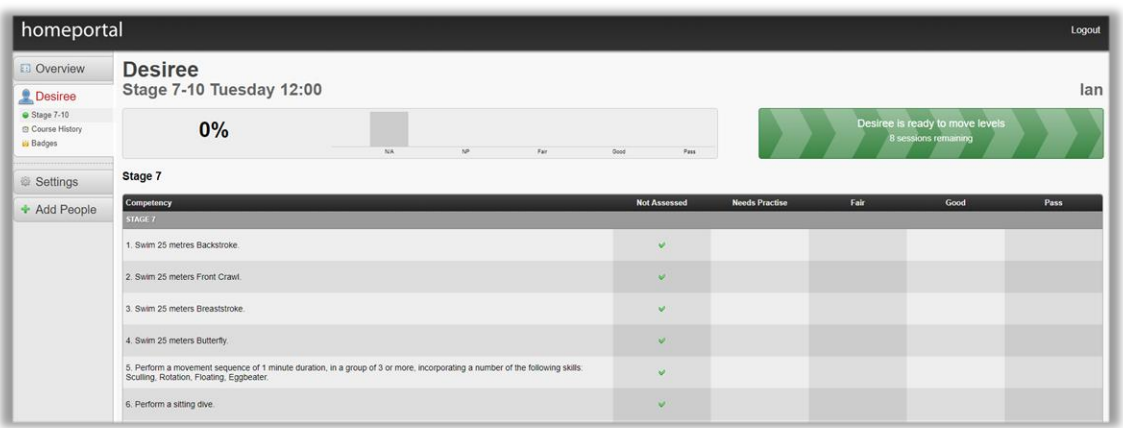

You can review Course History by clicking the respective option under each participant's name. This option allows you to see the entire progress made from day one.

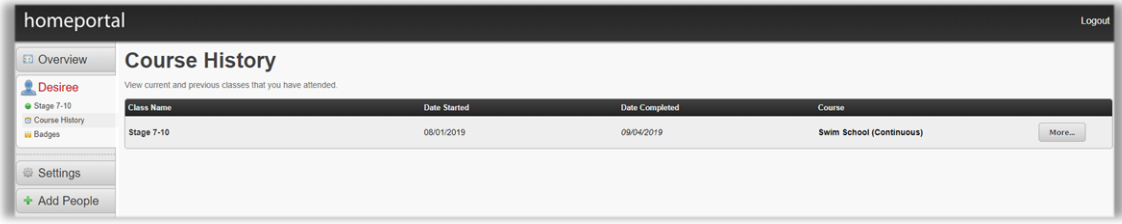

Below this, you will notice the badges tab which holds all the badges data as well.

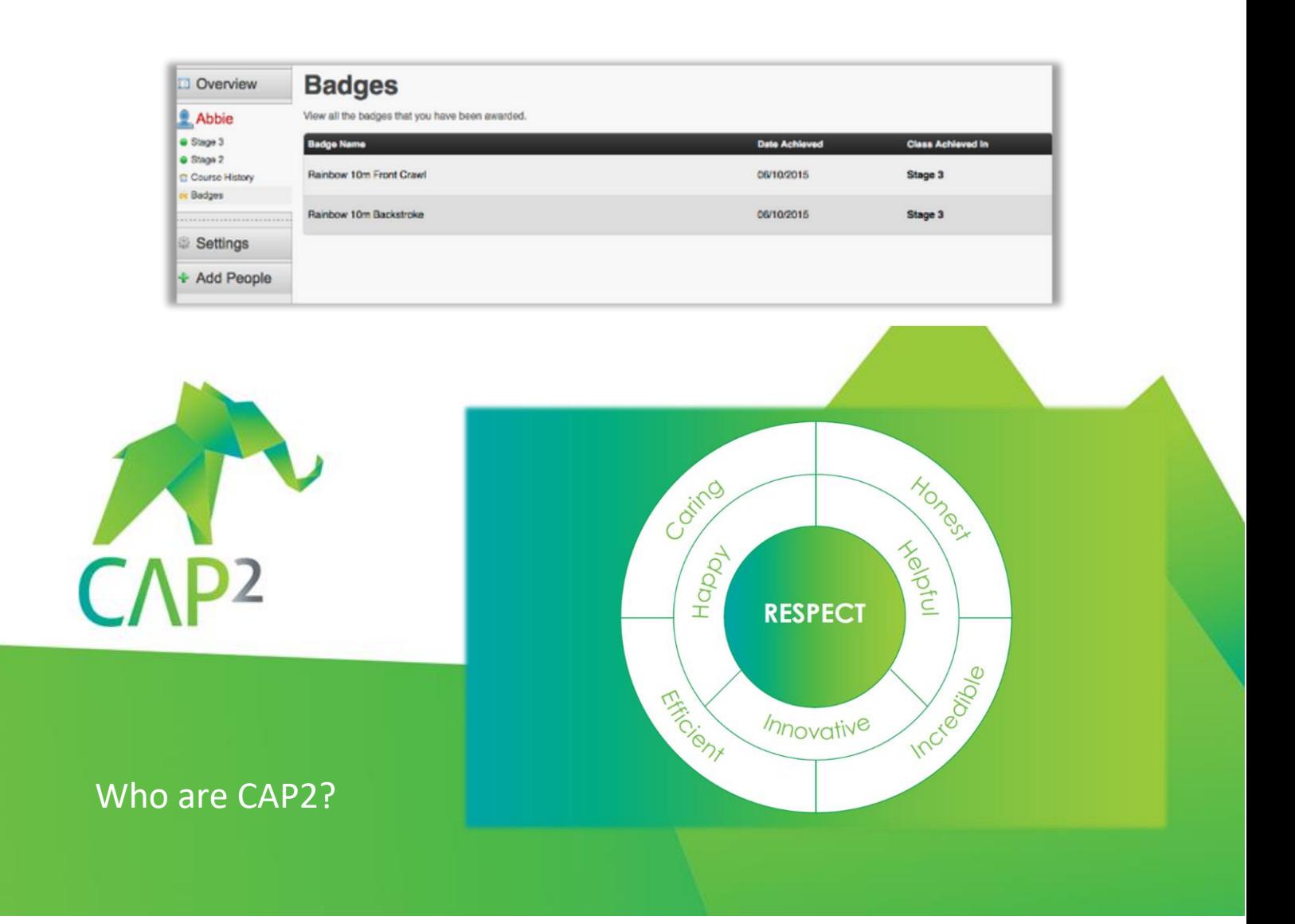

It's quite simple really! We exist to make running sports courses easy.

Our founders wrote the first line of CoursePro in the back of a leisure centre in Taunton, after witnessing the lines of parents queueing, staff struggling, and sheets of paper flying everywhere; knowing there must be a better way…

Since then over three million people have registered through CoursePro, for over 40 sports!

But it's our values that really set us apart. To be a CAP2er, whether that's a member of our team, one of our customers, or one of our partners or friends, you have to buy into our core values. We think our values are the main reason for the success we've had.

Follow us on the channels below, to find out how we try to live by our values every day!

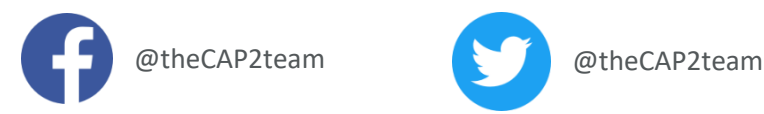

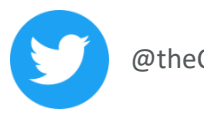

7